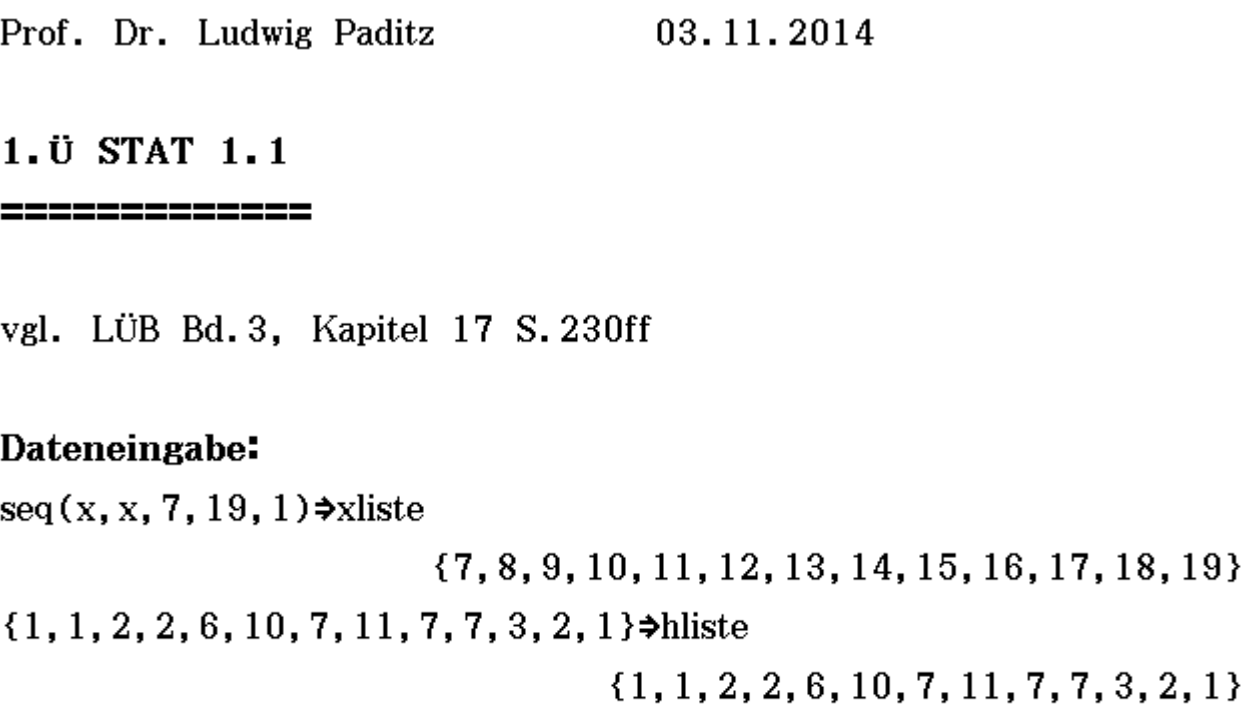

# Datenauswertung in der primären Häufigkeitstabelle:

OneVariable xliste, hliste

DispStat

done

done

Hinw.: im Grundformat  $Q_1$  und  $Q_3$  aktivieren

```
===============================
```

```
Eindim. Variable
   \bar{x} = 13.45\Sigmax = 807
 \Sigma x^2 = 11223\sigma_x = 2.4794153 (Normierung mit n)
  s_x = 2.500339 (Normierung mit n-1)
   n = 60minX = 7Q_1 = 12 (1. Quartil)
Med = 14 (Median, Zentralwert)
```
 $Q_3 = 15$  (3. Quartil)  $maxX = 19$ Mode =  $14$  (der wahrscheinlichste Wert, Datenwert mit maximaler Häufigkeit)  $\text{ModeN} = 1$  (Anzahl an Modalwerten)  $ModeF = 11$  (Häufigkeit des Modalwertes) =============================

OneSampleTInt 0.95, xliste, hliste

DispStat

done

done

1-Stichprob. t-Int. Daten=Liste Lower =  $12.804094$ Upper =  $14.095906$  $\bar{x} = 13.45$  $s_x = 2.500339$  $n = 60$ 

==============================

==============================

Berechnung des t-Wertes mit dem Befehl invTCDf  $(1-q, M)$ mit 1-q= $\frac{1-S}{2}$  und M=n-1 z.B. S=0.95, dann  $1-q=0.025$ , n=60 ergibt M=59

invTCDf(0.025,59)

2.000995378

Damit erhält man die Grenzen für das Vertrauensintervall,  
vgl. **Taschenbuch** der Wirtschaftsmathematik S. 325  
13.45+
$$
\frac{2.500339}{\sqrt{60}} *
$$
2.000995378  
13.45- $\frac{2.500339}{\sqrt{60}} *$ 2.000995378

```
12.80409395
```
Alternativ kann man den t-Wert in der Tabelle im Taschenbuch der Wirtschaftsmathematik S. 377 ablesen bzw. durch Interpolation ermitteln:  $M=60$  hat  $t=2,000$  $M=50$  hat  $t=2,009$ Damit hat M=59 etwas mehr als 2.000 und zwar  $\frac{2.009-2.000}{10}$ =0.0009, d.h.  $t=2.0009 \approx 2.00$ 

Die t-Werte gehen auf Gosset zurück, der diese 1908 unter dem Pseudonym "Student" veröffentlichte, vgl. http://de.wikipedia.org/wiki/William Sealy Gosset Student: "The Probable Error of a Mean" In: Biometrika. Band 6 Heft 1. 1908. S. 1-25

# Datenauswertung in der sekundären Häufigkeitstabelle:  $seq(x, x, 7, 5, 19, 5, 2)$ <sup>\*</sup>xlistes

 $\{7.5, 9.5, 11.5, 13.5, 15.5, 17.5, 19.5\}$  $\{2, 4, 16, 18, 14, 5, 1\}$  >hlistes

 ${2, 4, 16, 18, 14, 5, 1}$ 

OneVariable xlistes, hlistes

DispStat

<u>;=======================</u>

Eindim. Variable  $\bar{x} = 13.4$  $\Sigma x = 804$  $\Sigma x^2 = 11145$  $\sigma_{\rm x}$  = 2.4879711 (Normierung mit n)  $s_x = 2.508967$  (Normierung mit n-1)  $n = 60$  $minX = 7.5$  $Q_1 = 11.5$  (1. Quartil)  $Med = 13.5$  (Median, Zentralwert)  $Q_3 = 15.5$  (3. Quartil)  $maxX = 19.5$ Mode =  $13.5$  (der wahrscheinlichste Wert, Datenwert mit maximaler Häufigkeit)  $\text{ModeN} = 1$  (Anzahl an Modalwerten) Mode $F = 18$  (Häufigkeit des Modalwertes) ============================= Damit erhält man die Grenzen für das Vertrauensintervall, 13.  $40 + \frac{2.508967}{\sqrt{60}}$  \*2. 000995378 14.0481349 13.40- $\frac{2.508967}{\sqrt{60}}*2.000995378$ 

12.7518651

done

done

Prof. Dr. Ludwig Paditz 28.10.2014

#### 1. HA STAT 1.2 =============

vgl. LÜB Bd. 3, Aufg. 17.3 S. 240 und S. 334ff

Lösung als eActivity generiert:

Dateneingabe per Hand: Urdatenliste  $\{499, 484, 493, 487, 500, 493, 504, 507, 485, 501, 495, 497, 49\}$ {499, 484, 493, 487, 500, 493, 504, 507, 485, 501, 495, 497, 49  $dim(xliste)$ 

Aufsteigende Sortierung der Daten: Variationsreihe sortA(xliste) $\rightarrow$ xlistea  $\{484, 485, 486, 487, 487, 488, 488, 490, 491, 492, 493, 493, 49\}$ 

40

匪

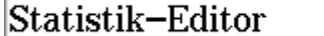

Wird die Zeile "Statistik-Editor" angeklickt, öffnet sich ein Hintergrundfenster mit den Datenlisten als Spalten (analog zu SPSS) und einem Untermenü zur Definition statistischer Grafiken. Je kleiner die Schrittweite, desto unruhiger wirkt das Histogramm (kleine Säulen in der Mitte, vgl. 1. Übung).

Schrittweite 1 nicht sinnvoll.

Definition der Treppenkurve der rel. Summenhäufigkeiten (Sprung am Klassenende):

$$
\text{Define } y1(x) = \begin{cases} 0, & -\infty < x < 485 \\ 1/40, & 485 \leq x < 490 \\ 7/40, & 490 \leq x < 495 \\ 17/40, & 495 \leq x < 500 \\ 25/40, & 500 \leq x < 505 \\ 34/40, & 505 \leq x < 510 \\ 38/40, & 510 \leq x < 515 \\ 1, & 515 \leq x < \infty \end{cases}
$$

 $_{\rm done}$ 

Bei Klassenbreite 1 ist die Treppenfunktion die (rechtsseitig stetige) empirische Verteilungsfunktion.

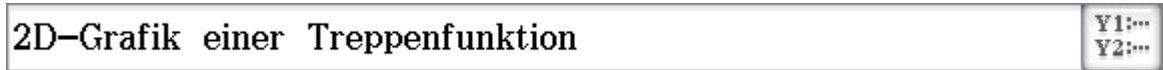

### **Statistische Grafiken zu STAT 1.2**

H-Start: 480 (Reduktionslage), H-Schr.: 5 (Klassenbreite) einstellen

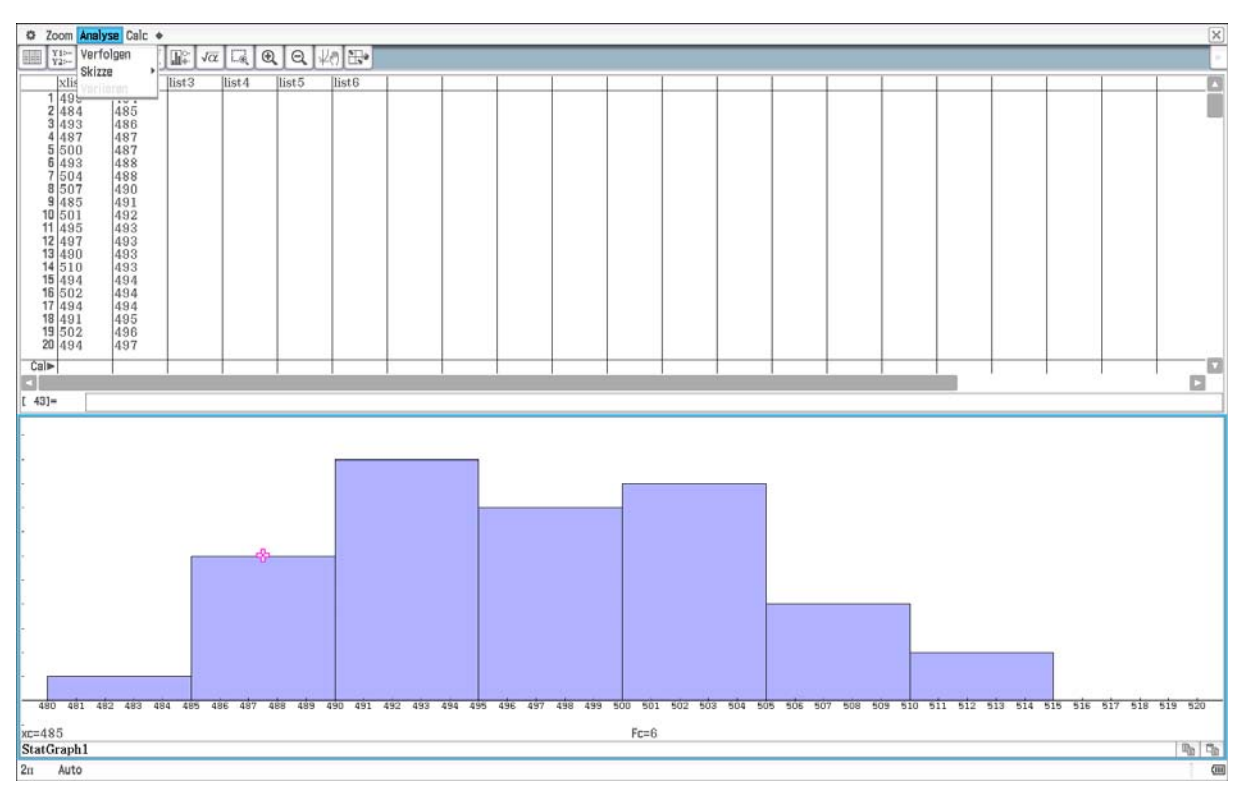

H-Start: 483 (Reduktionslage), H-Schr.: 5 (Klassenbreite) einstellen

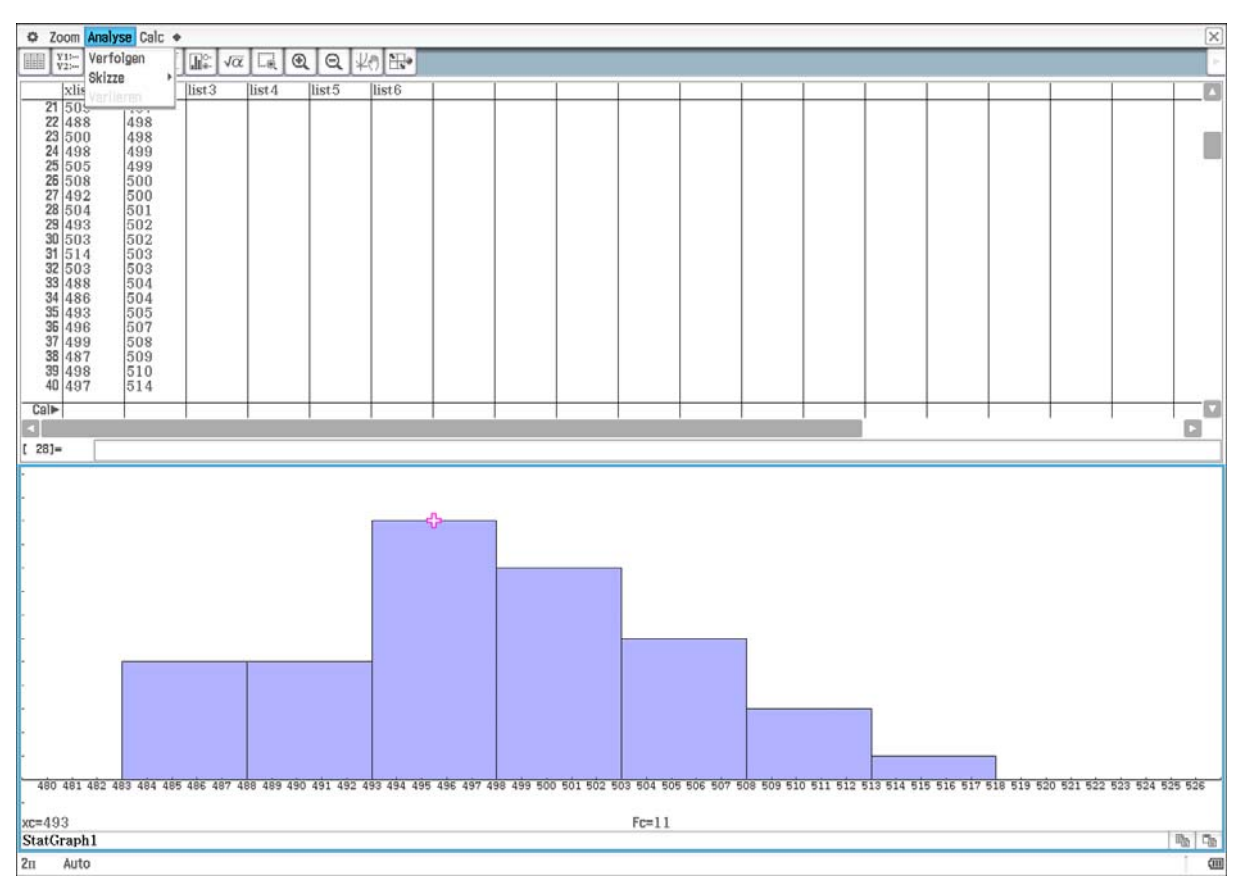

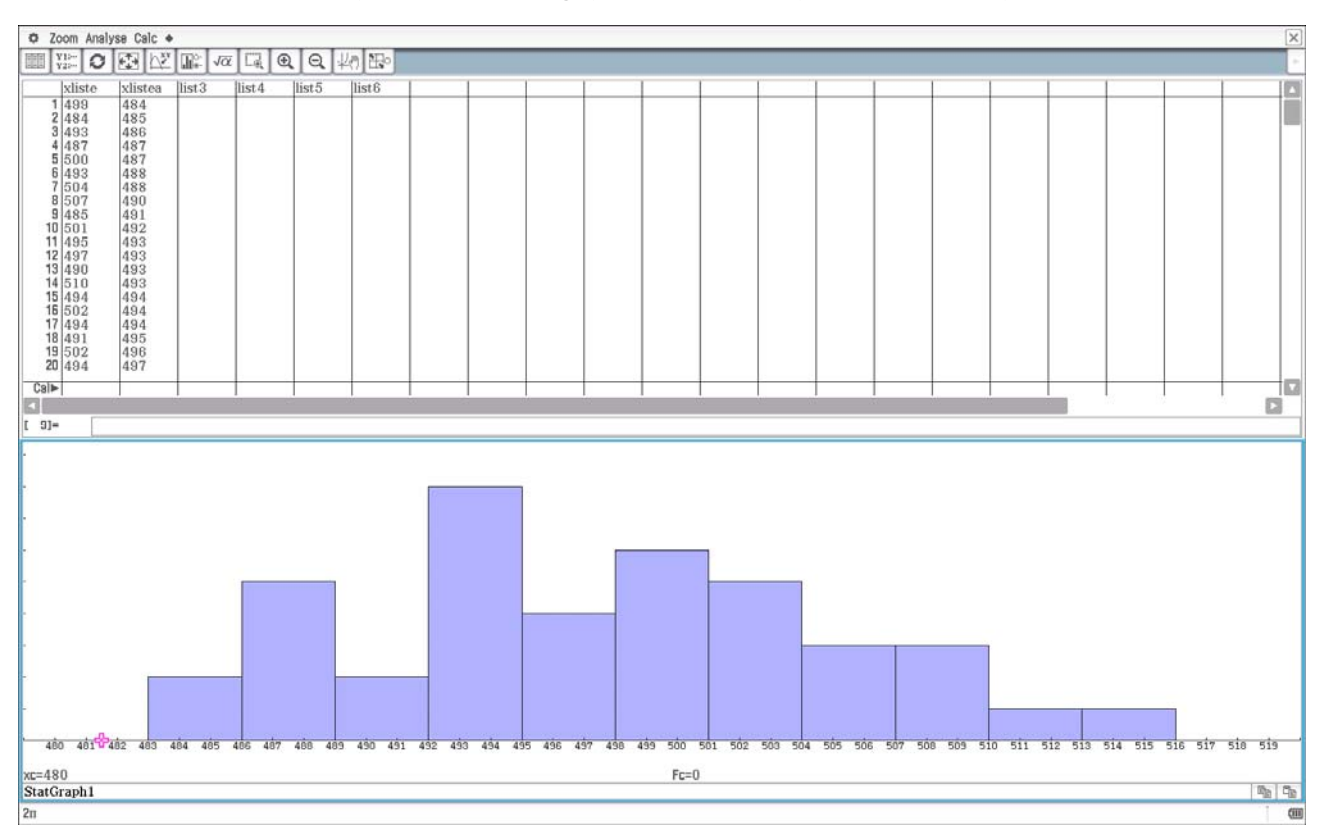

H-Start: 480 (Reduktionslage), H-Schr.: 3 (Klassenbreite) einstellen

H-Start: 483 (Reduktionslage), H-Schr.: 3 (Klassenbreite) einstellen

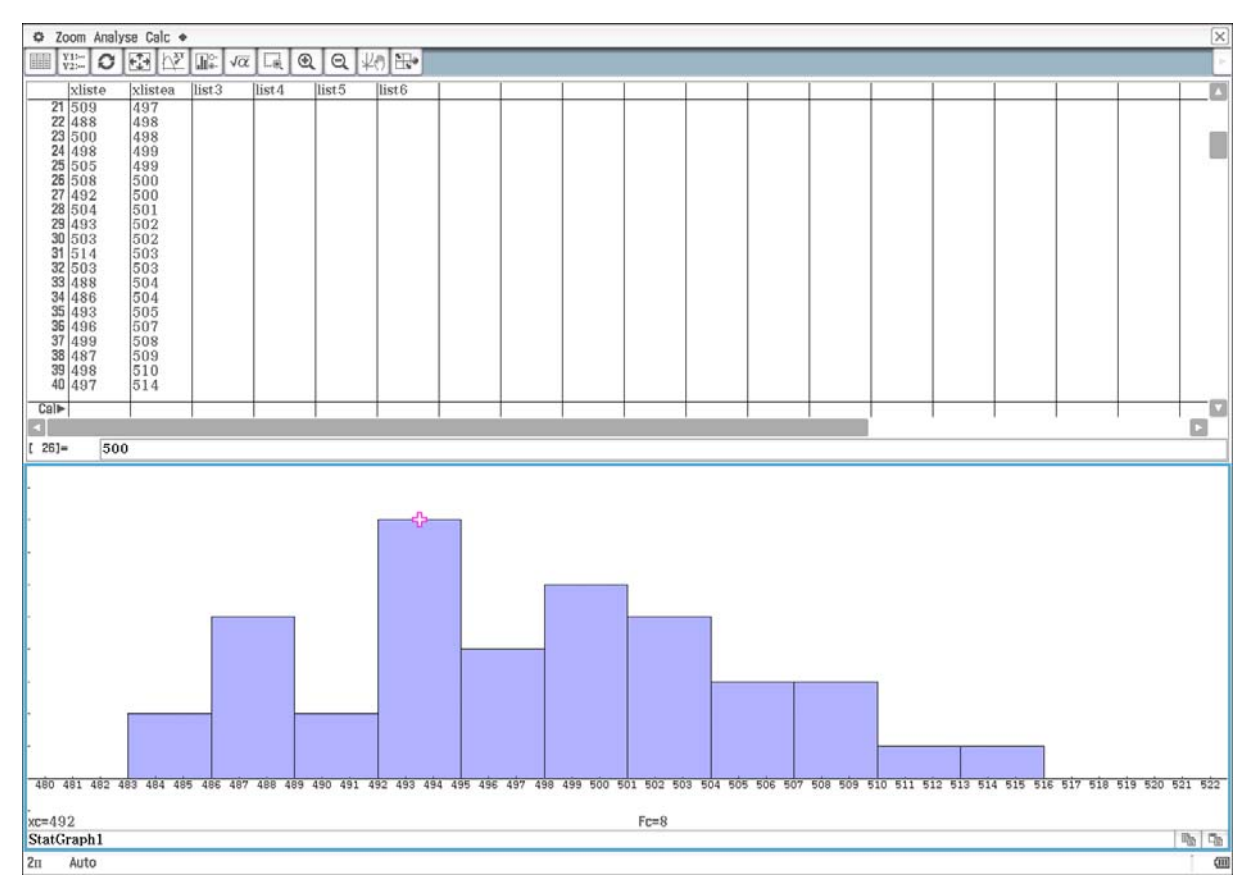

### H-Start: 480.5 (Reduktionslage), H-Schr.: 1 (Klassenbreite) einstellen Säulendiagramm zur primären Häufigkeitstabelle:

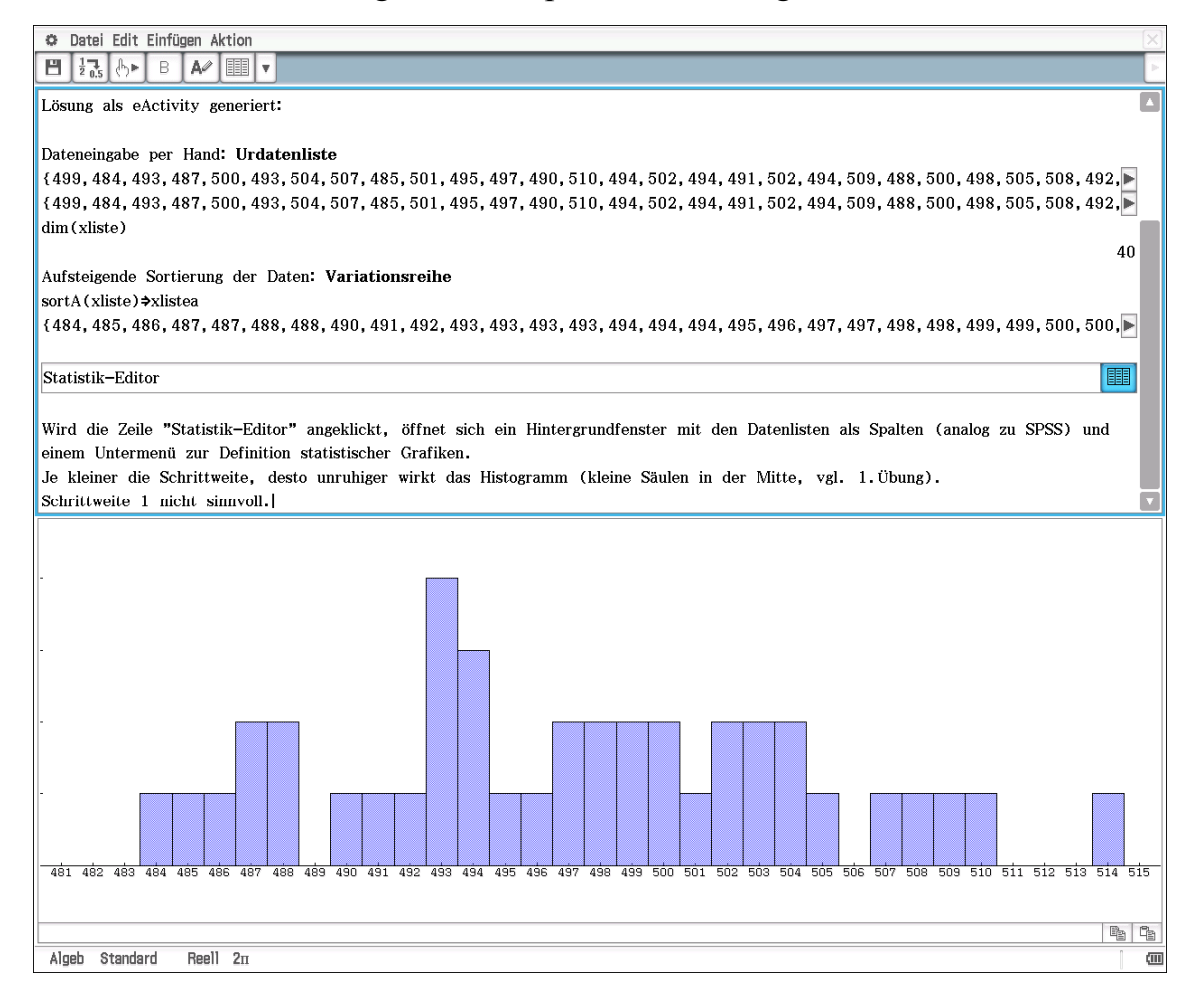

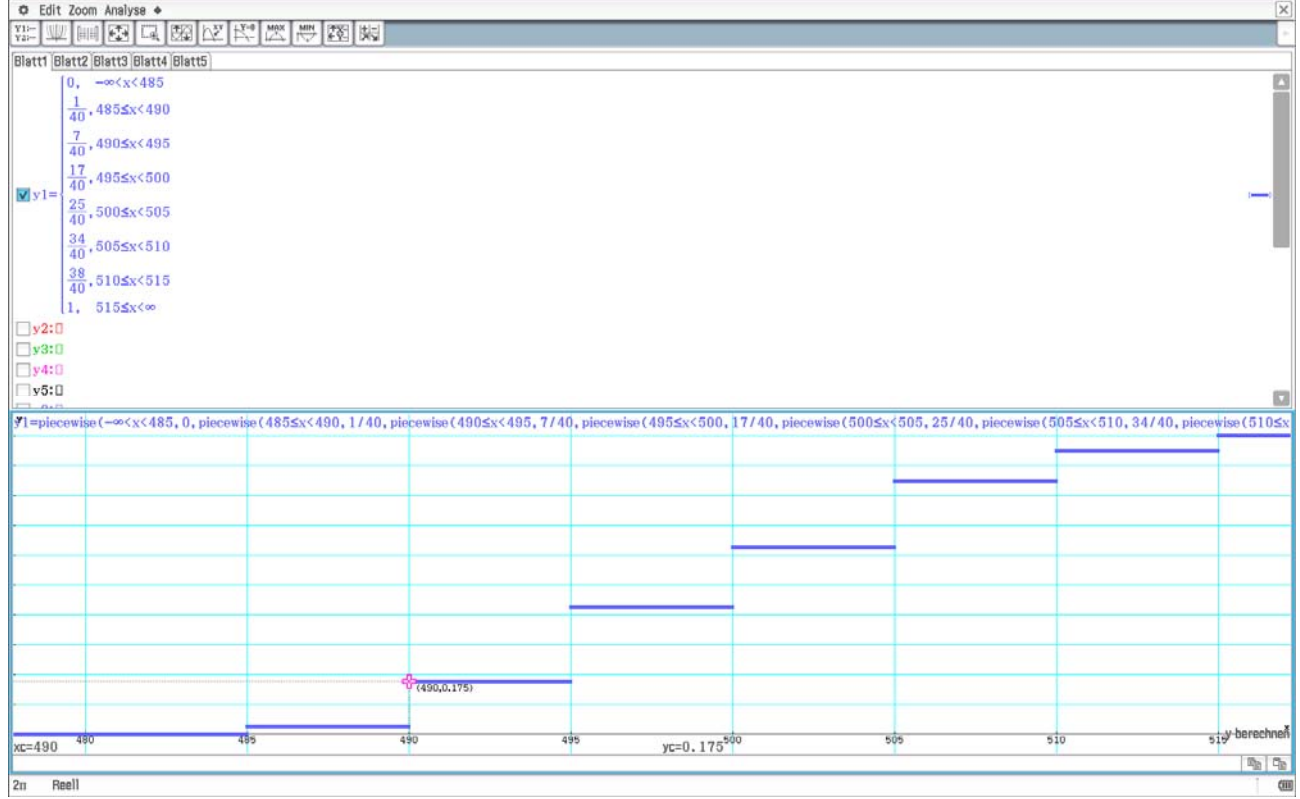

28.10.2014

#### 1. HA STAT 1.4

#### --------------

vgl. LÜB Bd. 3, Aufg. 16.7 (lies EUR statt DM) S. 224ff

Lösung als eActivity generiert:

Dateneingabe per Hand: Urdatenlisten als verbundene Listen für Zahlenpaare  $\{12, 15, 18, 18, 20, 21, 24, 25, 36, 37\}$   $\rightarrow$ xliste  ${12, 15, 18, 18, 20, 21, 24, 25, 36, 37}$  $\{11, 12, 16, 17, 18, 18, 20, 21, 26, 31\}$   $\rightarrow$ yliste  ${11, 12, 16, 17, 18, 18, 20, 21, 26, 31}$ 

Ausführen der linearen Regression und Anzeige der Ergebnisse:

LinearReg xliste, yliste, 1, y1, On

DispStat

done

done

=========================== Lineare Regression  $y=a+b\cdot x$ 

 $a = 2.9409474$  $b = 0.7105775$  $r = 0.9770887$  (Korrelationskoeffizient)  $r^2 = 0.9547023$  (Bestimmtheitsmaß B) MSe= 1.8458793 (MeanSquareError)

============================

Regressionsgerade

Statistik-Editor

Berechnung von Kennzahlen zur zweidimensionalen Stichprobe für den Zufallsvektor (X, Y) und Anzeige der Ergebnisse: TwoVariable xliste, yliste, 1

DispStat

Stop

```
Zweidim. Variable (X, Y)
    \bar{x} = 22.6\Sigma x = 226\Sigma x^2 = 5724\sigma_x = 7.8511146 (Normierung mit n)
   s_x = 8.2758014 (Normierung mit n-1)
    n = 10\overline{y} = 19\Sigma y = 190\Sigma y^2 = 3936\sigma_y = 5.709641 (Normierung mit n)
   s_y = 6.01849 (Normierung mit n-1)
  \Sigma xy = 4732
```
==============================

done

睴

done

 $minX = 12$  $maxX = 37$  $minY = 11$  $maxY = 31$ ===============================

individueller Aufruf der soeben berechneten Kennzahlen (Systemvariablen):

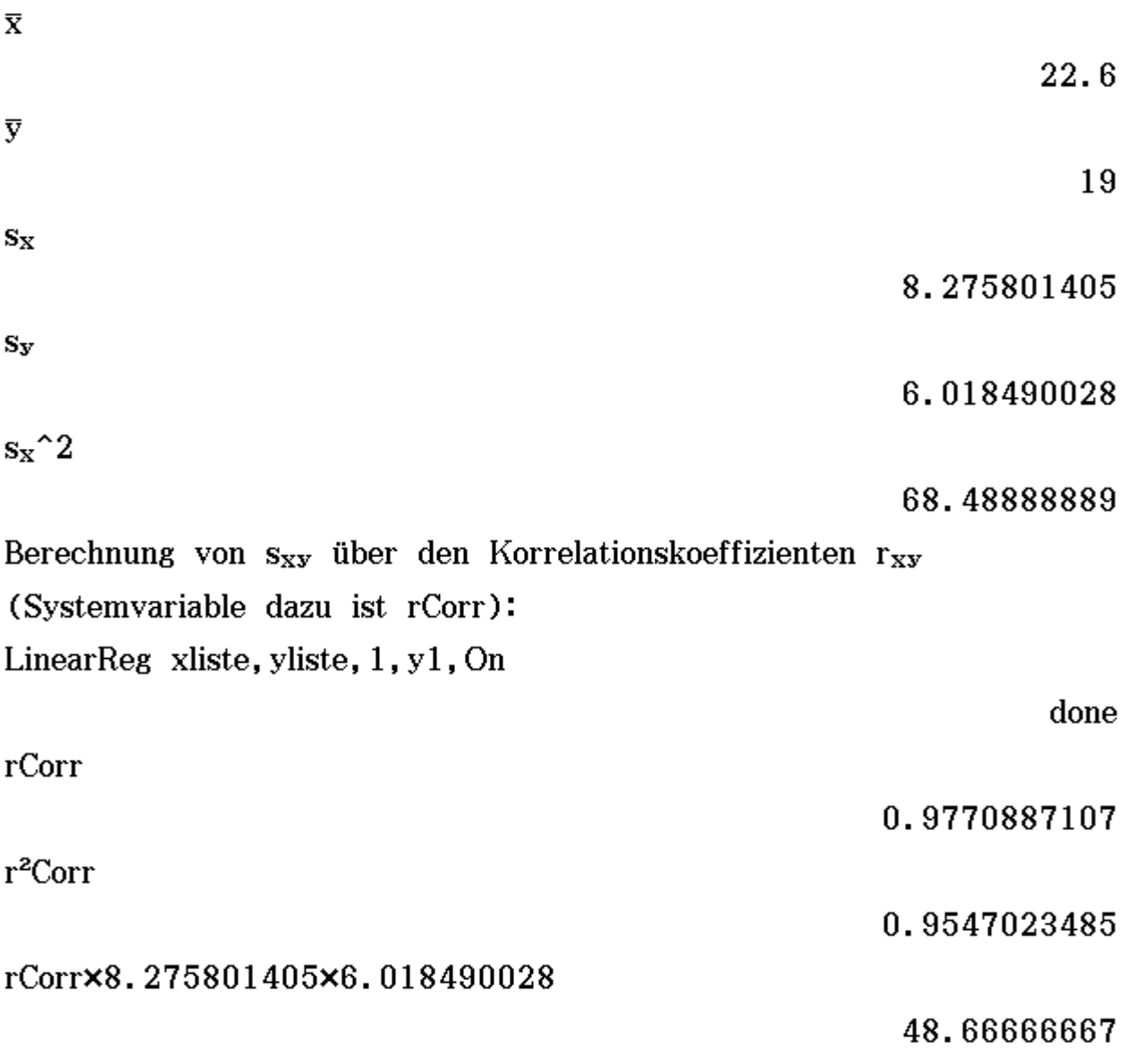

Hinweis: Mit jedem neuen Aufruf eines Statistik-Befehls werden

die vorherigen Systemvariablen gelöscht und neu beschrieben.

Schriftweise Berechnung des MSe=
$$
\frac{1}{n-2}\sum_{i=1}^{n}
$$
((yi-y(xi))^2)  
n:=10

residual

 $\{-0.4678780013,-1.599610642,0.2686567164,1.26865671\}$ listToMat(ans)

> $-0.4678780013$  $-1.599610642$ 0.2686567164 1.268656716 0.8475016223 0.1369240753 5.191434134E-3 0.2946138871  $-2.52173913$ 1.767683323

 $10$ 

#### Listenarithmetik:

sum (residual^2) /  $(n-2)$ 

1.845879299

vgl. auch Taschenbuch der Wirtschaftsmathematik S. 293ff

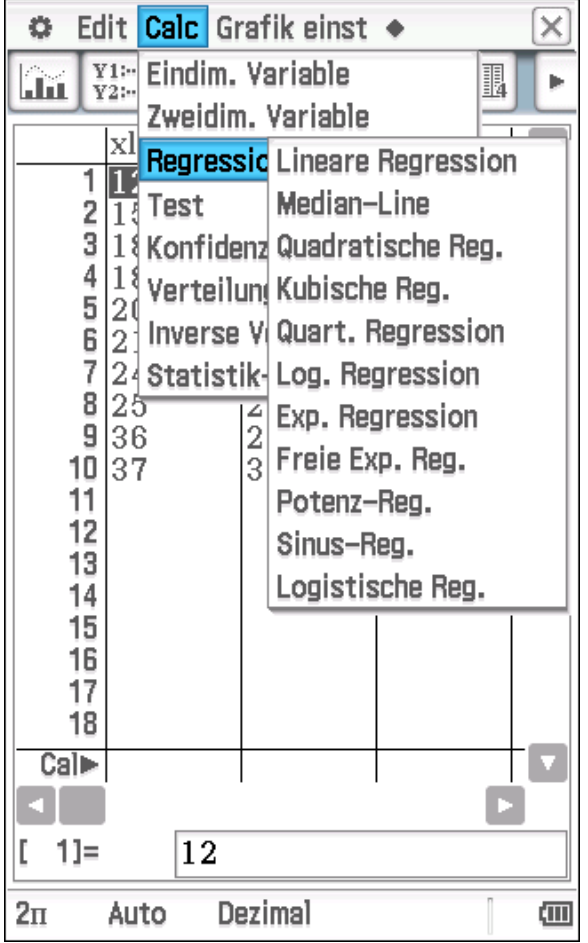

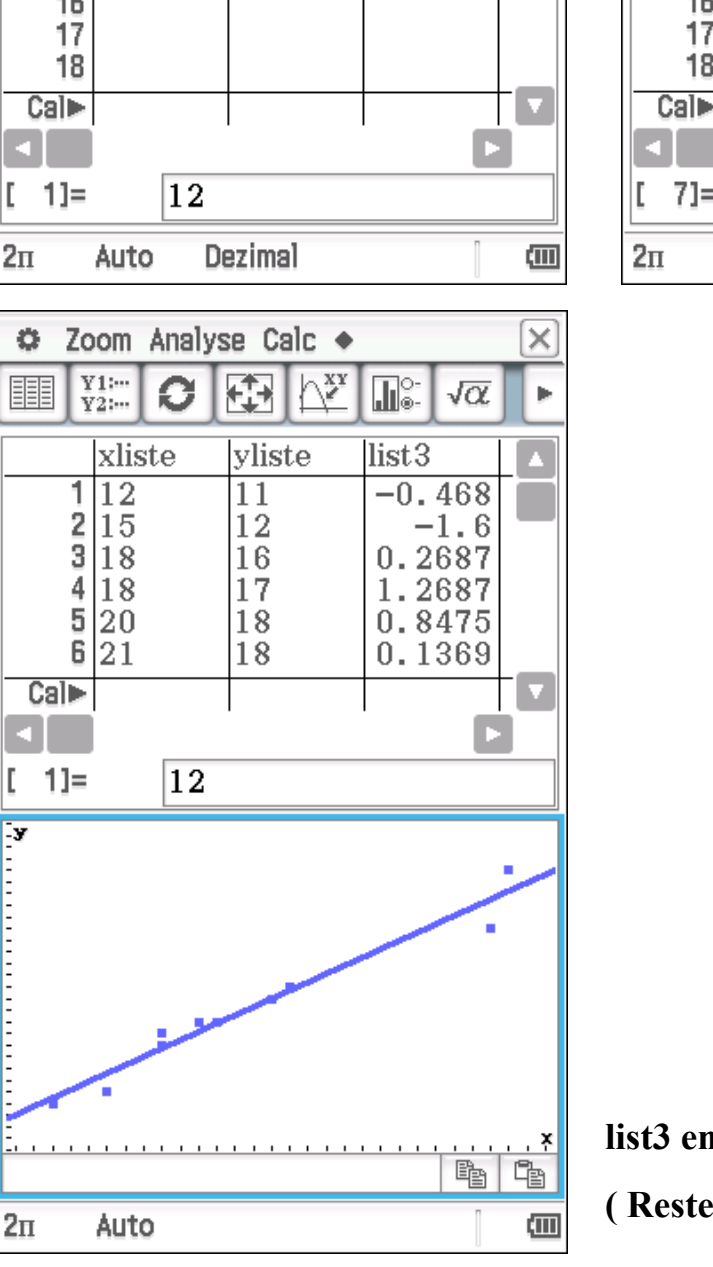

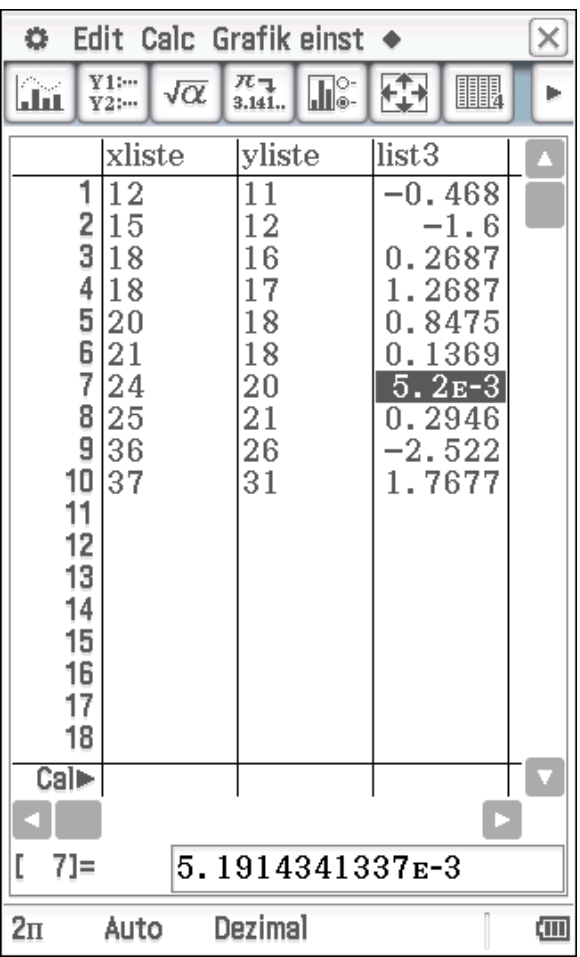

 **list3 enthält die Residuen** 

 **( Reste als Differenz yi-y(xi) )** 

28.10.2014

#### **1. HA STAT 1.7**

#### =============

vgl. LÜB Bd. 3, Aufg. 17.7 S. 243 und S. 340f

Dateneingabe per Hand mit anschließender Kommaverschiebung: (Urdatenliste bereits als Variationsreihe gegeben)

 $\{5, 6, 6, 8, 11, 13, 15, 16, 20, 22, 24, 25, 25, 28, 31, 34, 37, 42, \blacktriangleright$  $\{5, 6, 6, 8, 11, 13, 15, 16, 20, 22, 24, 25, 25, 28, 31, 34, 37, 42, \}$ dim (xliste)

xliste/100 $\rightarrow$ xliste  $\{0.05, 0.06, 0.06, 0.08, 0.11, 0.13, 0.15, 0.16, 0.2, 0.22, 0\}$ 

Die Darstellung der Daten in der Anzeige wird durch die Hintergrundeinstellung im "Grundformat" bestimmt (hier: Zahlenformat "Normal 2")

# a) sekundäre Häufigkeitstabelle als verbundene Datenlisten:

linke Klassengrenzen:  $seq(x, x, 0, 9, 1)$   $\triangleleft$ Glinks

 $\{0, 1, 2, 3, 4, 5, 6, 7, 8, 9\}$ 

87

Klassenrepräsentanten: Glinks+0.5→KRepräs

 $\{0.5, 1.5, 2.5, 3.5, 4.5, 5.5, 6.5, 7.5, 8.5, 9.5\}$ Häufigkeiten (per Hand in der Variationsreihe auszählen) –

Listeneditor nutzen (list2 erstellen):

Statistik-Listeneditor

 $list2\Rightarrow hliste$ 

 ${37, 19, 15, 6, 3, 2, 3, 1, 0, 1}$ 

 $sum (ans)$ 

87

匪

#### hliste/87→rhliste

 ${0.4252873563, 0.2183908046, 0.1724137931, 0.068965517}$ listToMat(ans)

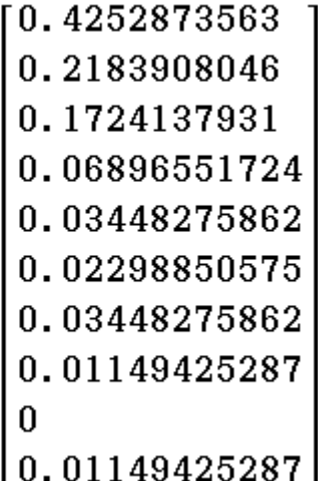

### b) Grafiken: Histogramm und Häufigkeitspolygon

statistische Grafiken

睴

### Treppenfunktion und Summenpolygon:

Erzeugung der Liste der Summenhäufigkeiten und relativen Summenhäufigkeiten  $n:=87$ 

cuml(hliste)⇒shliste

shliste/n⇒srhliste

 ${0.4252873563, 0.6436781609, 0.816091954, 0.8850574713}$ listToMat(ans)

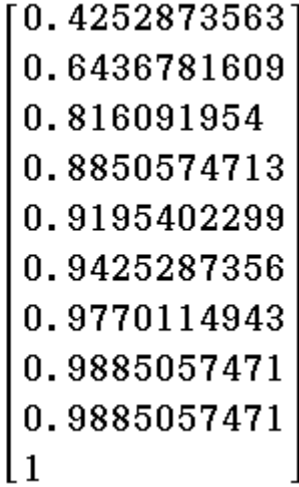

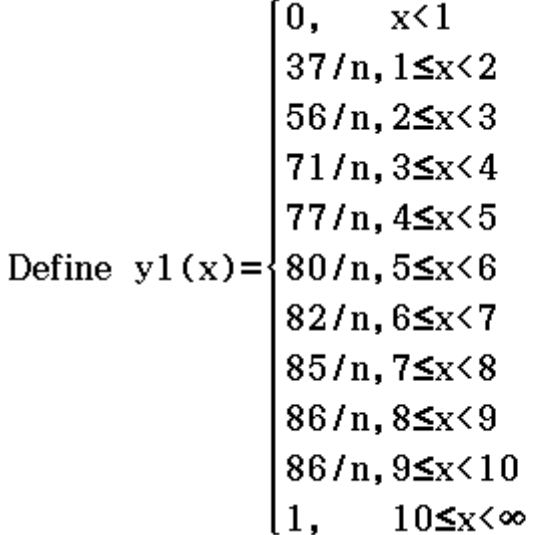

done

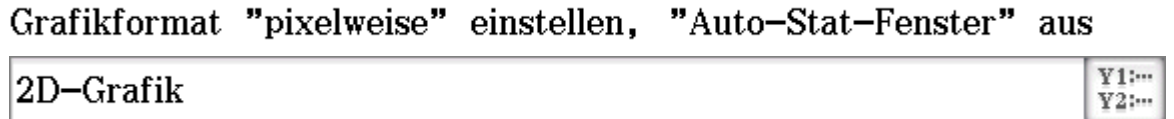

Statistik-Editor

匪

DispStat

#### Hinw.: im Grundformat  $Q_1$  und  $Q_3$  aktivieren

===============================

```
Eindim. Variable
  \bar{x} = 1.8914943\Sigma x = 164.56\Sigma x^2 = 622.1474\sigma_x = 1.8903357 (Normierung mit n)
 s_x = 1.9012943 (Normierung mit n-1)
  n = 87minX = 0.05Q_1 = 0.51Med = 1.38Q_3 = 2.49maxX = 9.93Mode = 0.06Mode = 0.25Mode = 0.51Mode = 0.76Mode = 0.88ModeN = 5ModeF = 2===============================
```
done

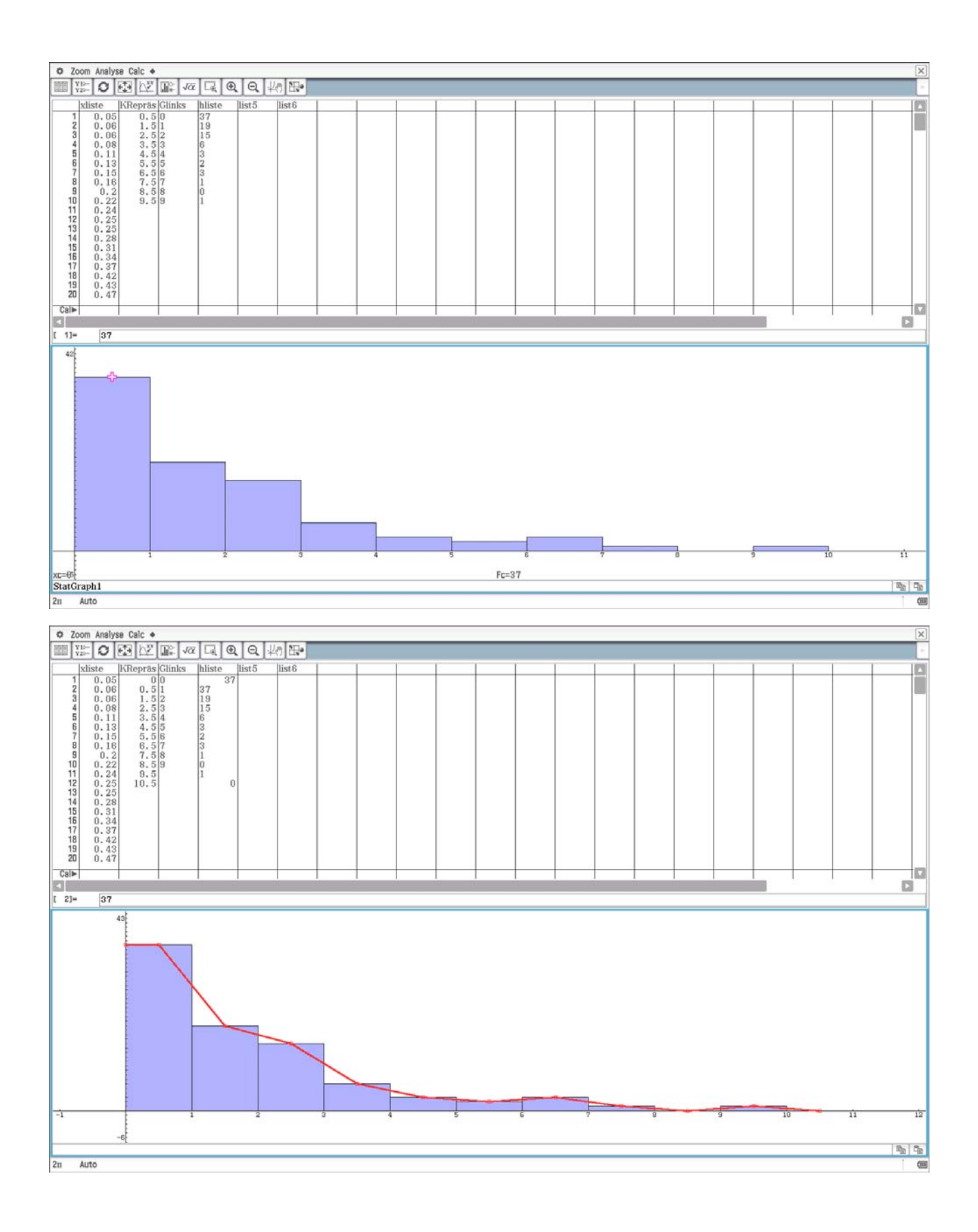

**Die KRepräs und hliste wurden um die Datenpaare (0,37) und (10.5,0) erweitert, um ein vollständiges Häufigkeitspolygon zu erhalten. Da es sich um Lebensdauern handelt, wurde links nicht über die Reduktionslage 0 hinausgegangen.** 

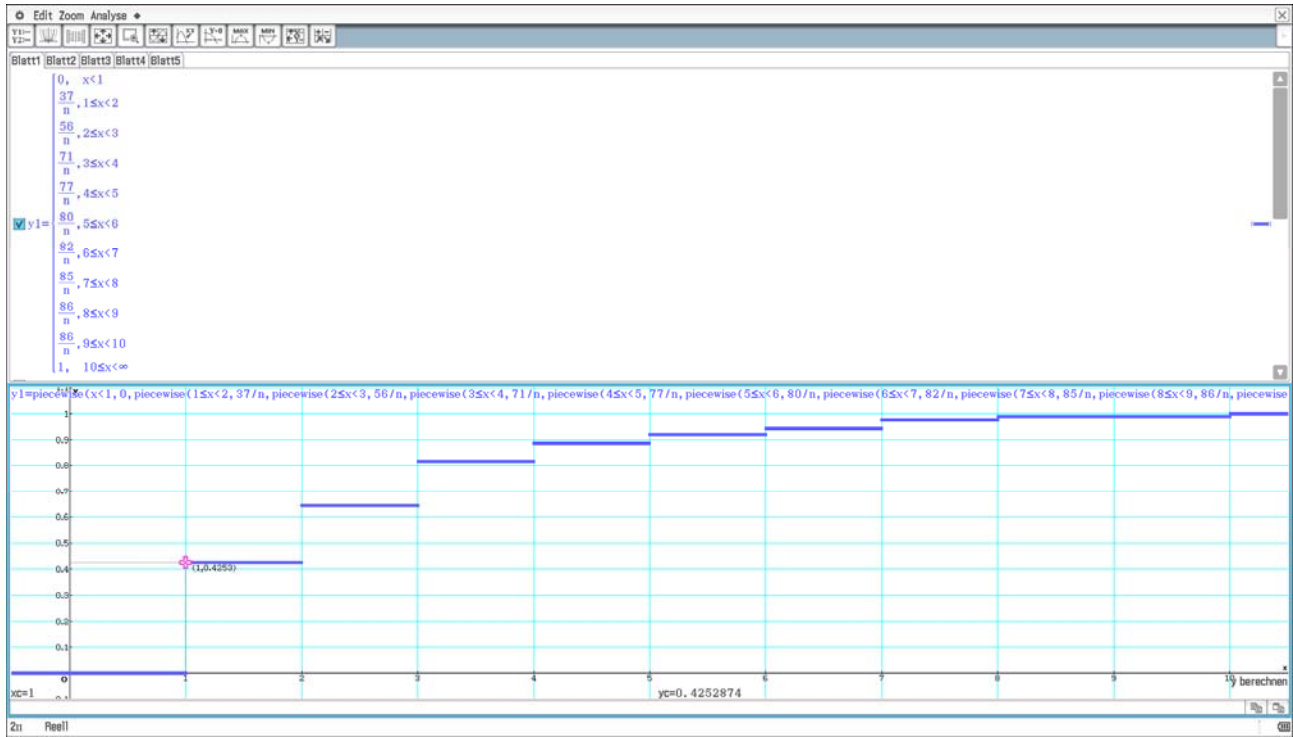

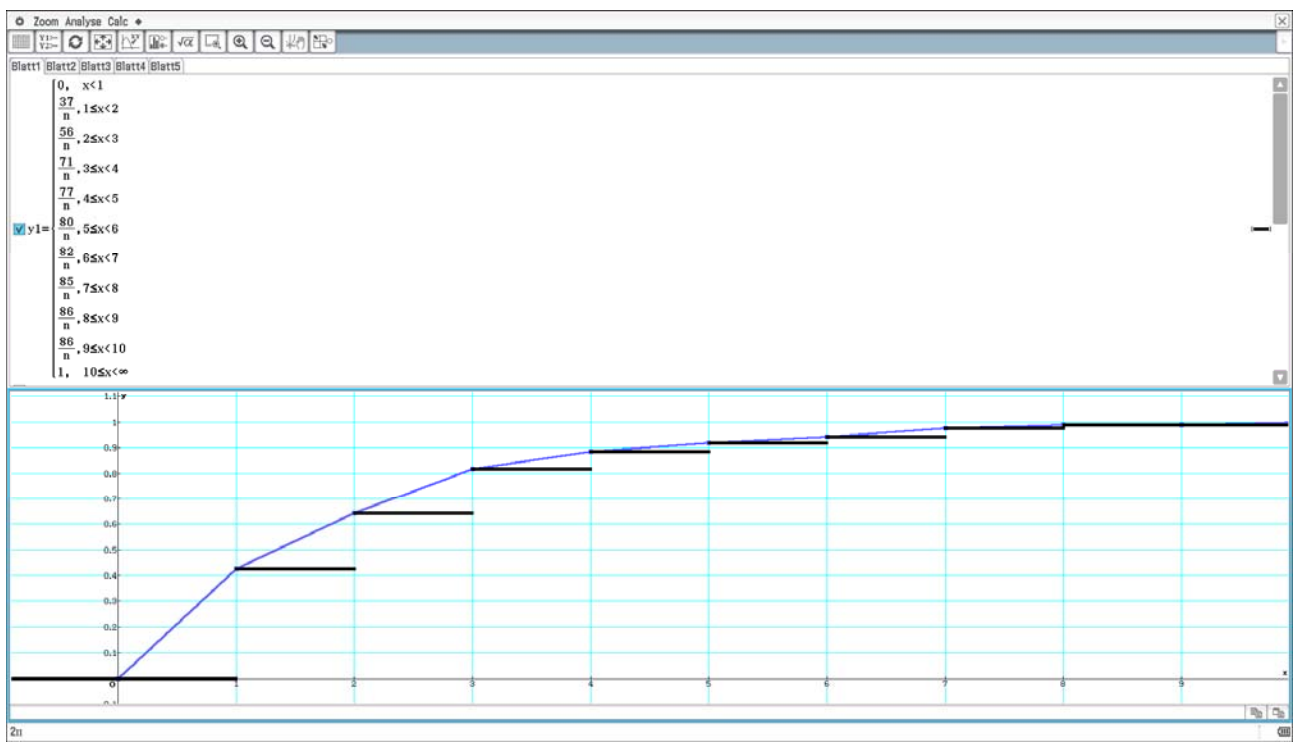

# **Treppenkurve und Summenpolygon**

**c) Hypothese zur Theoretischen Verteilung:** 

**Häufigkeitspolygon erinnert an eine fallende e-Funktion: Exponentialverteilung.**